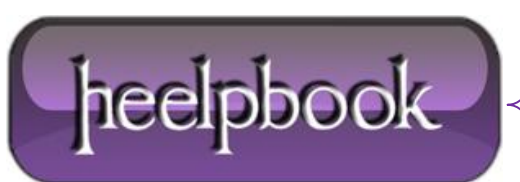

## **T[ROUBLESHOOT](http://heelpbook.altervista.org/2013/troubleshoot-power-energy-management-settings-windows-7/) POWER (ENERGY) MANAGEMENT SETTINGS (W[INDOWS](http://heelpbook.altervista.org/2013/troubleshoot-power-energy-management-settings-windows-7/) 7)**

**Windows Vista** includes a command line tool, Powercfg.exe, that you can use to configure power management settings.

**Windows 7** introduces a new switch, /energy, to provide a comprehensive report of those settings.

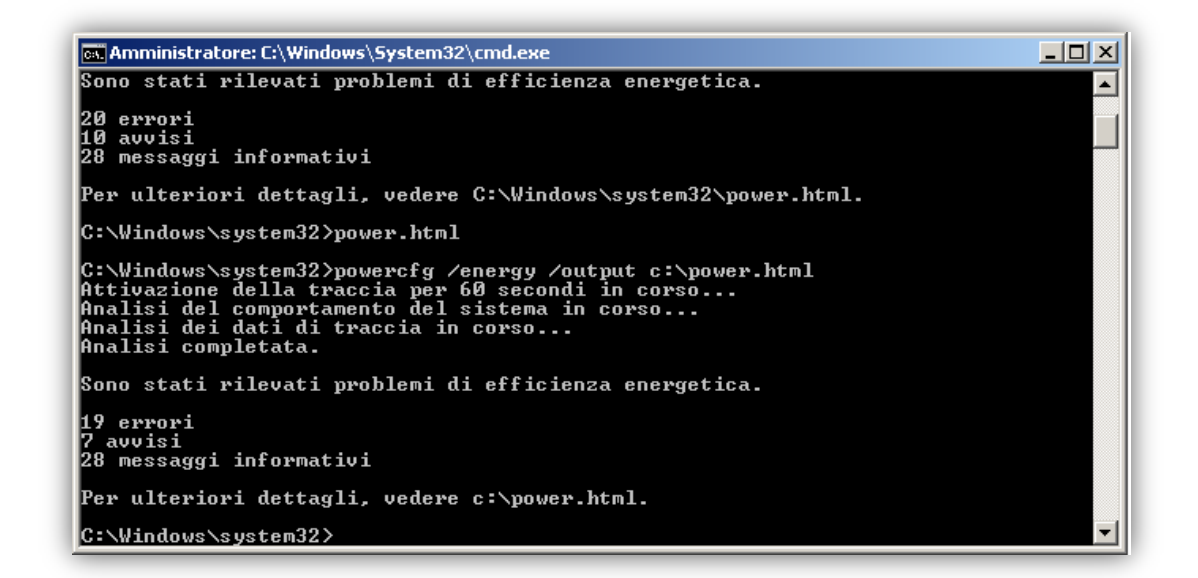

It also offers diagnostics that can indicate which applications or devices might be causing power management issues (such as a USB driver not entering suspend) and what power management settings you can configure differently for better results.

At an elevated command prompt, simply enter:

POWERCFG /ENERGY /OUTPUT "<full\_path\filename>"

The tool will observe your computer for 60 seconds, and then create a file called, for example, **ENERGY-REPORT.HTML** in the path you specified.

Simply double-click on this file to see what's going on.

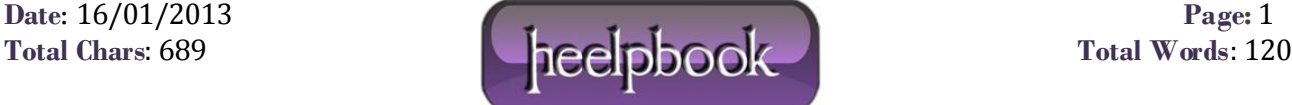